## 组合分析界面介绍

组合分析是一款交互式分析数据展示报表,是数据查看与数据发掘一体化的分析,不需要预先创建数据集即可以创建报表,进行分析。 组合分析的基本界面元素如下图所示:

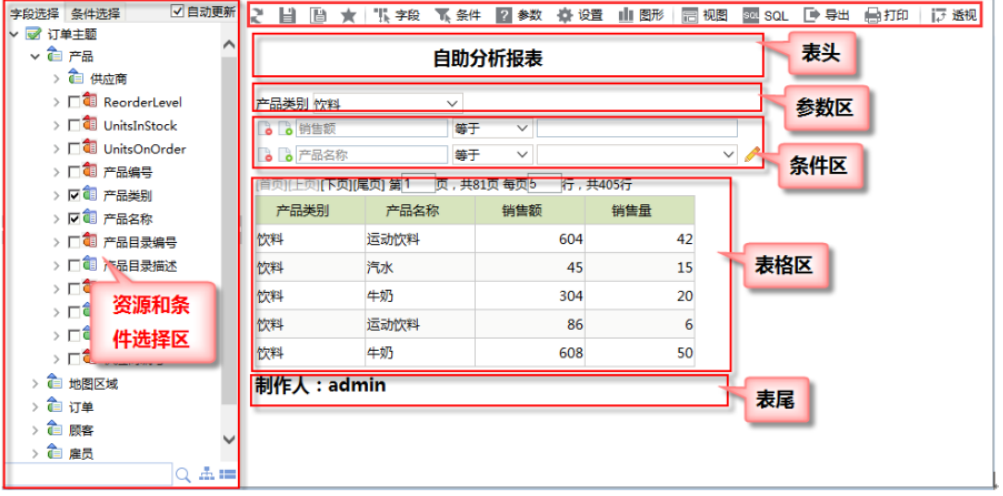

- 资源和条件选择区:主要包含字段选择和条件选择,具体参[考字段选择](https://history.wiki.smartbi.com.cn/pages/viewpage.action?pageId=21956711)和[条件选择](https://history.wiki.smartbi.com.cn/pages/viewpage.action?pageId=21956713)章节。
- 工具栏:工具栏具体功能请参考[工具栏章节](https://history.wiki.smartbi.com.cn/pages/viewpage.action?pageId=21955373)。
- 表头表尾:表头表尾设置与"灵活分析"的报表设置功能类似,详细信息请参见[灵活分析相关章节](https://history.wiki.smartbi.com.cn/pages/viewpage.action?pageId=21955373)
- 参数区:选择过滤器,[若过滤器](https://history.wiki.smartbi.com.cn/pages/viewpage.action?pageId=21956729)带参数则会显示在参数区。
- 条件区:选择[字段条件](https://history.wiki.smartbi.com.cn/pages/viewpage.action?pageId=21956714)后显示的区域。
- 表格区:表格字段选择请参考[字段选择章节](https://history.wiki.smartbi.com.cn/pages/viewpage.action?pageId=21956734)。